# Инструкция по оплате доступа к полной версии калькулятора

### Действия перед оплатой.

Перед оплатой материалов, пожалуйста, убедитесь, что вы зарегистрированы на сайте «Мелодия Ци» [\(https://www.fengi.ru](https://www.fengi.ru/)) **или** на сайте «Инструменты фэн-шуй» [\(https://infengi.ru\)](https://infengi.ru/).

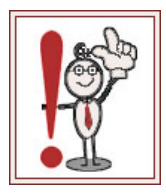

**Внимание!** Вам не обязательно регистрироваться одновременно на двух сайтах. **Достаточно зарегистрироваться на одном из них**. Ваш логин и пароль будут действительны для доступа к любому из этих ресурсов!

Перед оплатой доступа к полной версии калькулятора вам нужно войти в свой аккаунт с использованием логина и пароля.

#### **Перейдите на сайт «Инструменты фэн-шуй»: [https://infengi.ru](https://infengi.ru/)**

В правом верхнем углу сайта **кликните по кнопке «ВОЙТИ».**

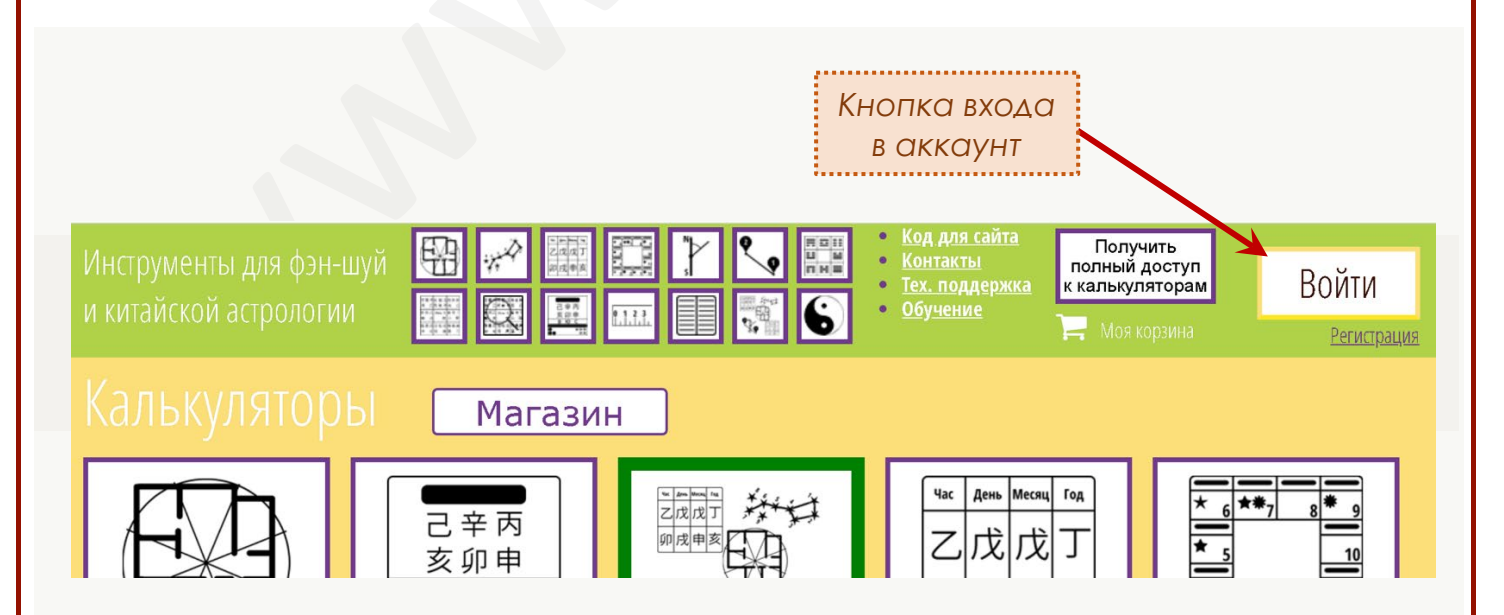

В появившемся окне **введите необходимые данные** (логин и пароль).

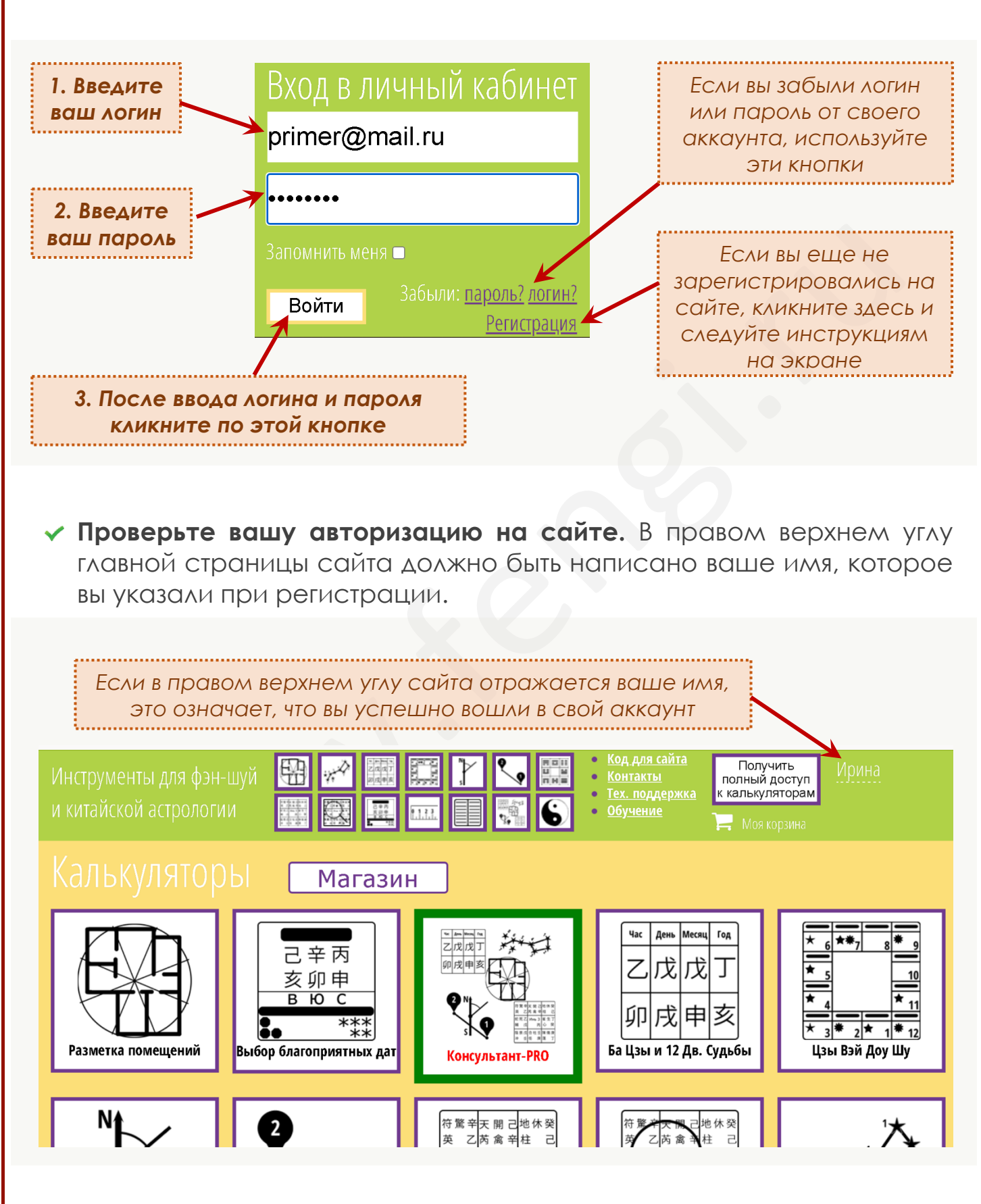

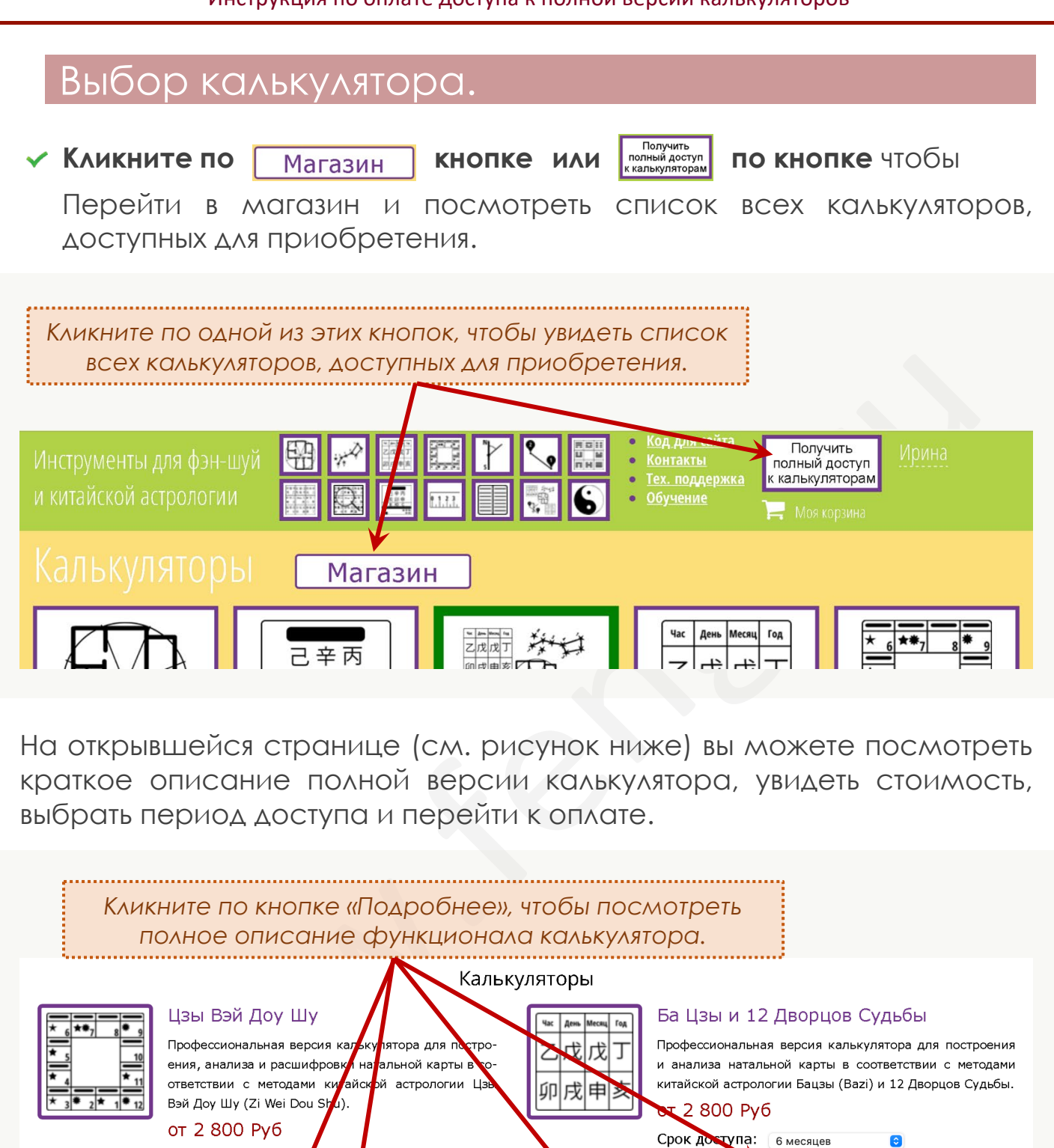

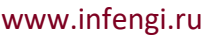

己辛丙

亥卯申

 $\overline{B}$   $\overline{O}$   $\overline{O}$ 

Купить

от 2 100 Руб

Срок доступ

Купить

**nak** 

**Подробнее** 

Выбор благоприятных дат

.<br>календарь онлайн

6 месяцев

Подробнее

Профессиональная версия калькулятора для выбора бла-

риятных дат для разных событий с учетом общих ха-

ристик для и параметров личной карты Ба Цзы. Ки-

Срок доступа: 6м

Ци Мэнь Дунь Цзя

Купить

сезону

от 2 800 Руб

Срок доступа: Купить

сяцев

Профессиональная версия м<mark>алькулятора для постро-</mark><br>ения и анализа карт Ци М<mark>а</mark>нь Дун Цзя (карты года,

месяца, дня и часа) с при пожением для поиска не-

обходимых Структур, Ворфт, Звезд и Духов в диапа-

зоне дат с учетом их Силь (Фаз Ци) по дворцу и по

<u>Подробнее</u>

Подробнее

#### **Посмотрите полное описание функционала калькулятора**. Для этого кликните по кнопке «Подробнее» (см. рисунок выше).

Вы перейдете на страницу, пример которой представлен на рисунке ниже. Здесь вы можете прочитать описание возможностей калькулятора и ознакомиться со скриншотами программы.

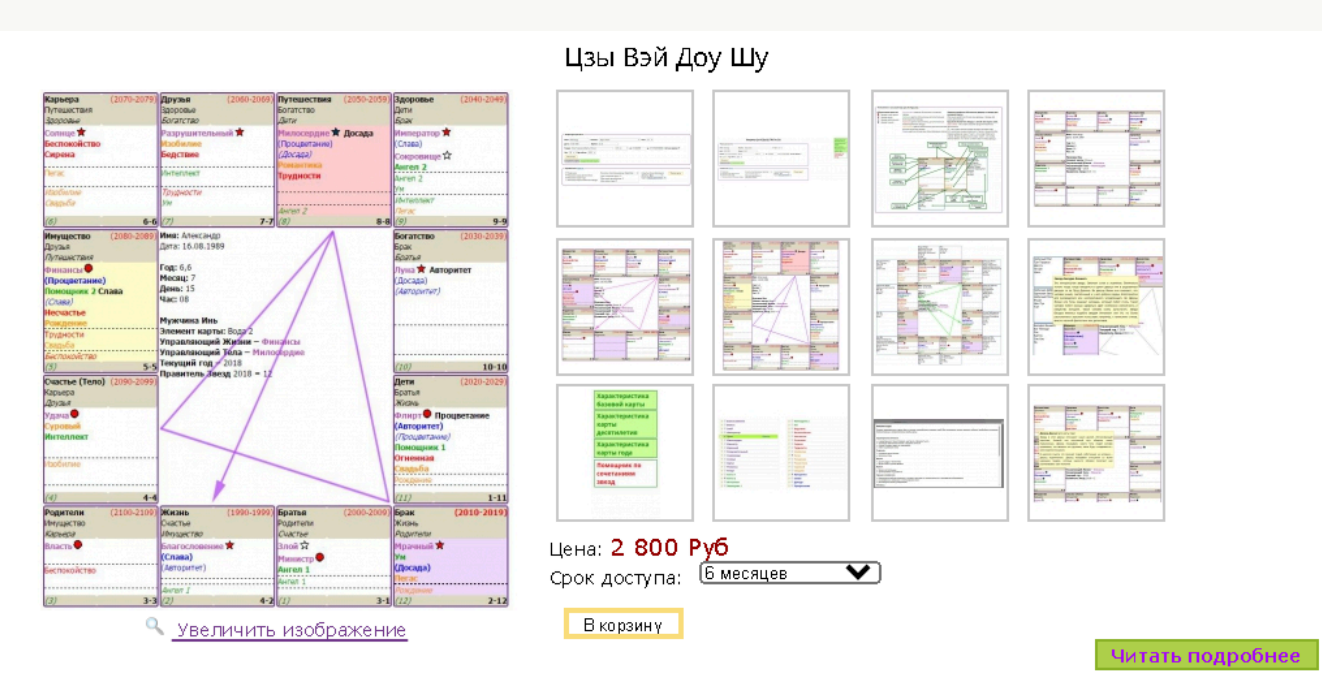

#### • Калькулятор доступен для использования только онлайн.

Внимание! Калькулятор Цзы Вэй Доу Шу предназначен только для для тех, кто обладает профессиональными знаниями в этой области. Если вы не обладаете достаточным количеством навыков применения техник Цзы Вэй До Шу, воздержитесь от приобретения и использования этого калькулятора.

Авторы, разработчики и владельцы программы не несут ответственности в любой форме за любые потери или ущерб, возникшие или предположительно вызванные прямо или косвенно в результате использования информации, содержащейся в текстовых описаниях программы.

Для расчета астрологической карты Цзы Вэй Доу Шу используются данные о дате, месте и времени рождения человека. Основываясь на этих данных, астрология Цзы Вэй Доу Шу позволяет исследовать жизненный путь человека по нескольким аспектам: основные жизненные теңденции, характер, внутренние наклонности, бизнес и карьера, здоровье и деторождение, имущество, финансовая ситуация, дети и подчиненные, отношения с родителями, братьями и друзьями, ситуация в браке, возможности в поездках и путеществия х.

В соответствии с этими аспектами карта Цзы Вэй Доу Шу подразделяется на 12 Дворцов, каждый из которых соотносится с одной из двенадцати Земных Ветвей. Каждый Дворец описывает один из аспектов судьбы и находится под влиянием нескольких основных, дополнительных и вспомогательных звезд. Занимая определенные места в карте Цзы Вэй Доу Шу, звёзды управляют характеристиками Дворца, влияя на тот или иной аспект человеческой жизни.

#### Возможности калькулятора Цзы Вэй Доу Шу:

- построение базовой карты Цзы Вэй Доу Шу
- построение карт для десятилетия
- построение карт для года
- построение карт для месяца
- подсказки по значению дворцов обозначение структуры влияния дворцов
- справочная информация по значениям каждой звезды, а также комбинаций звезд в карте
- описание основных характеристик базовой карты Цзы Вэй Доу Шу
- описание основных характеристик карты десятилетия
- описание основных характеристик карты года
- поиск скрытых трансформаций  $\ddot{\phantom{0}}$
- возможность печати и сохранения результаты своей работы вместе с комментариями в вашем личном архиве.

#### Дополнительные возможности калькулятора Цзы Вэй Доу Шу:

- Автоматическое вычисление китайского двучасия (Солнечное время) для выбранного города с учетом долготы и переходов на летнее/зимнее время.
- лоттоо, отлитоо вретия.<br>Возможность изменить номер лвуцасия врушную (если это вам необхолимо)

Выберите калькулятор, **укажите период доступа** (6 месяцев или 1 год), который вы хотите приобрести и **нажмите кнопку «КУПИТЬ»**

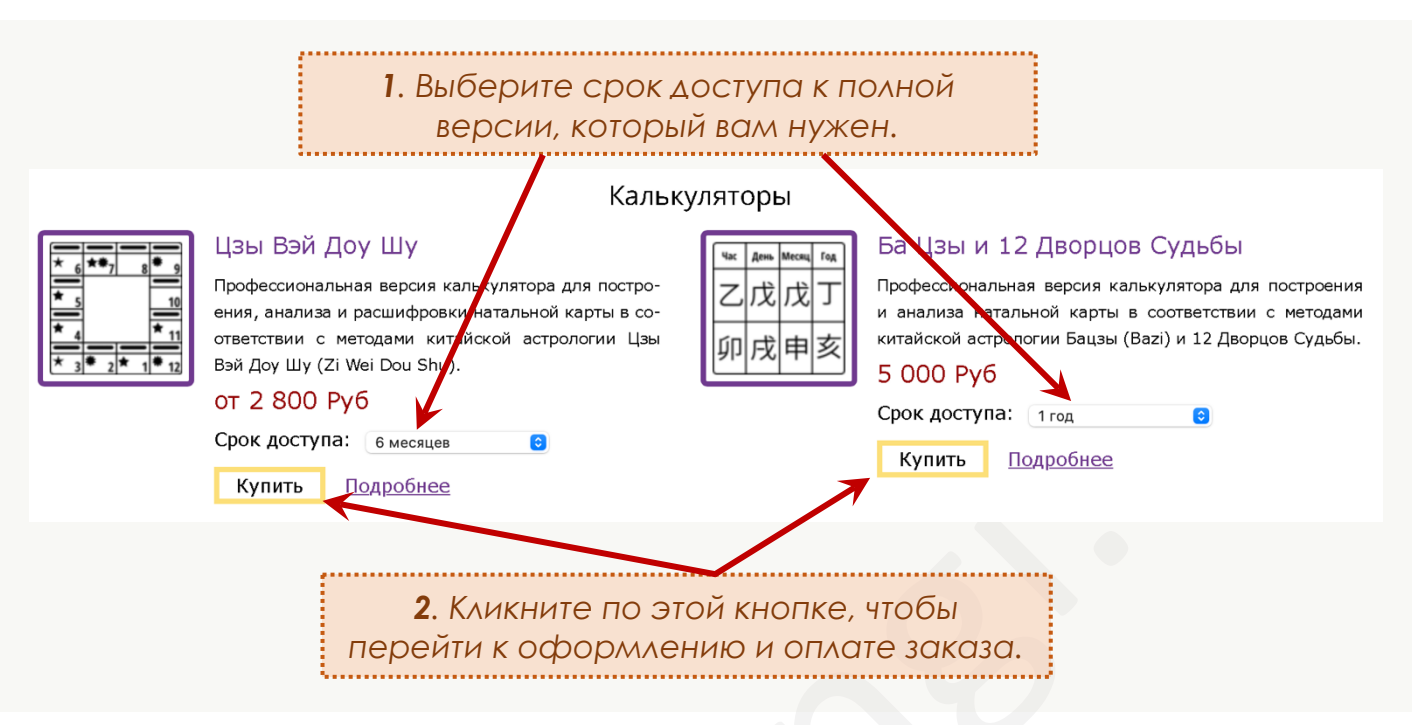

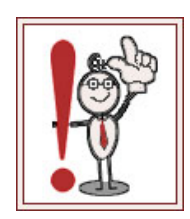

Перед покупкой материалов, пожалуйста, убедитесь, что вы ознакомились с подробным описанием возможностей калькулятора и согласны с условиями приобретения.

Нажимая кнопку «Купить», вы соглашаетесь со всеми условиями.

После клика по кнопке «Купить» выбранный вами калькулятор будет добавлен в Корзину вашего заказа, а на экране появится окно с сообщением об этом.

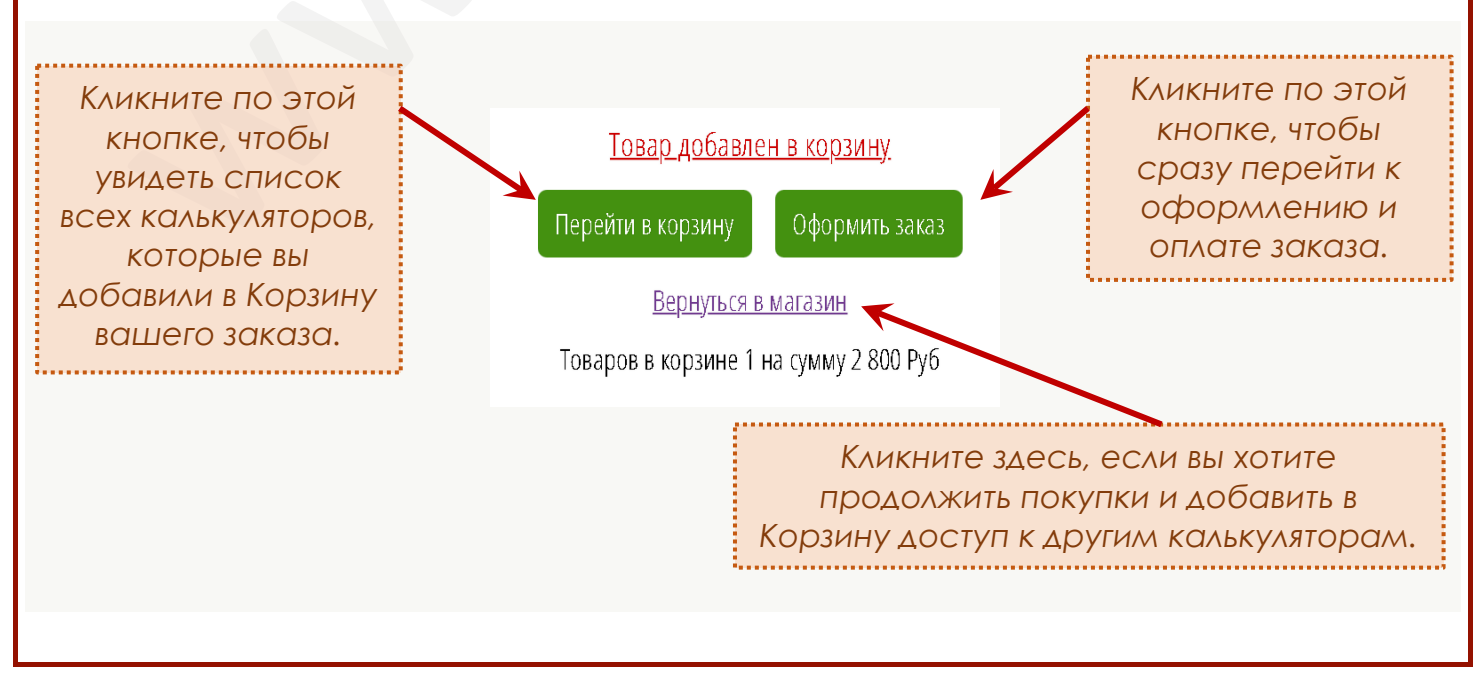

www.infengi.ru

## Просмотр содержимого Корзины и состава заказа.

После того, как вы нажали кнопку «Купить» и добавили в корзину заказа какой-то из выбранных калькуляторов, общая сумма вашего заказа отражается в правом верхнем углу сайта.

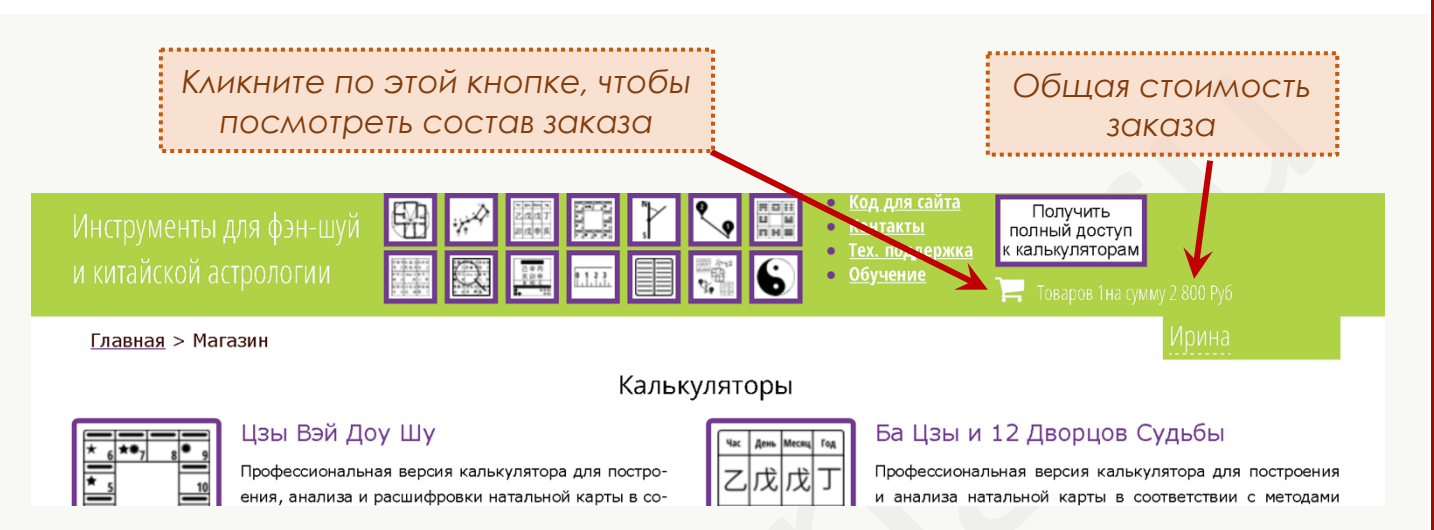

Кликните, по кнопке «**Корзина**» в правом верхнем углу, чтобы посмотреть состав заказа и его стоимость.

Вы перейдете на страницу со списком товаров, которые были добавлены в Корзину.

На этой странице вы можете посмотреть общую стоимость, удалить лишние товары из заказа и перейти непосредственно к оплате.

- **1** Кликните по изображению или по ссылке, чтобы еще раз посмотреть полное описание.
- **2** Кликните на красный крестик рядом с правой стороны, чтобы удалить товар из корзины. При этом сумма вашего заказа будет скорректирована автоматически.
- 

**3** Кликните по кнопке «**Вернуться в магазин**», если вы хотите добавить в Корзину доступ к еще одному калькулятору.

**4** Кликните по кнопке «**Оформить заказ**», если вы готовы перейти к процессу оформления оплаты.

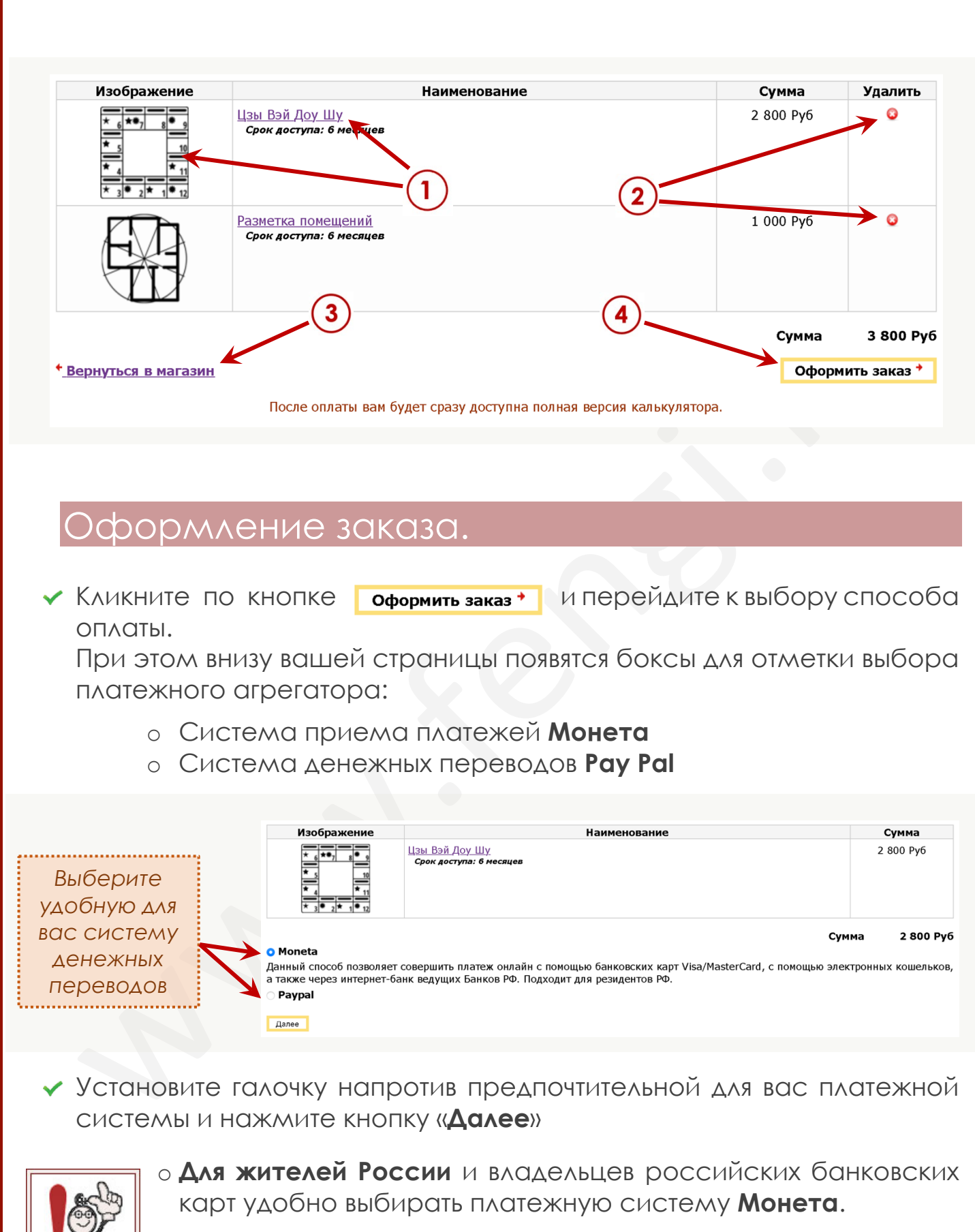

o **Жителям других стран** и владельцам банковских карт других стран наиболее удобен будет способ оплаты через платежную систему **Pay Pal**.

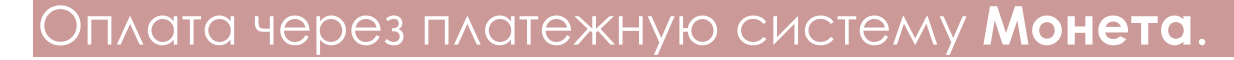

В платежной системе «Монета» доступны переводы с помощью карт VISA и Master Card, выпущенных в России, а также с помощью электронных кошельков и платежей через интернет-банк ведущих Банков РФ. Оплата производится с помощью сервиса PayAnyWay.

Выберите в вашей Корзине оплату через платежный сервис **Монета** и нажмите кнопку **Далее.**

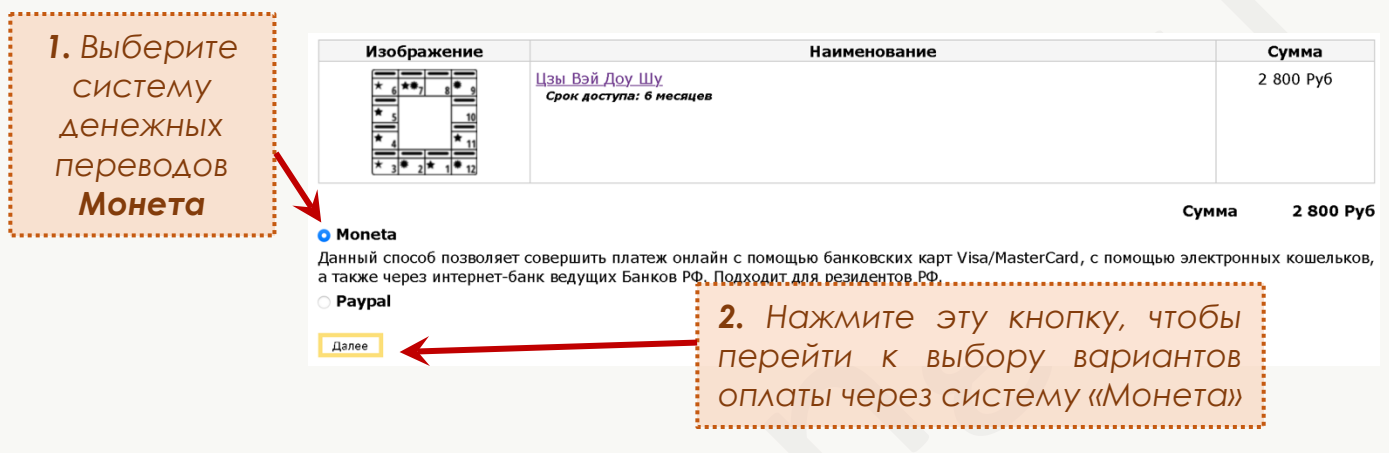

Вы перейдете на страницу с описанием условий приобретения (см. рисунок ниже). **Пожалуйста, внимательно ознакомьтесь с текстом на этой странице!**

При необходимости вы можете добавить комментарий к вашему заказу (но это не обязательно).

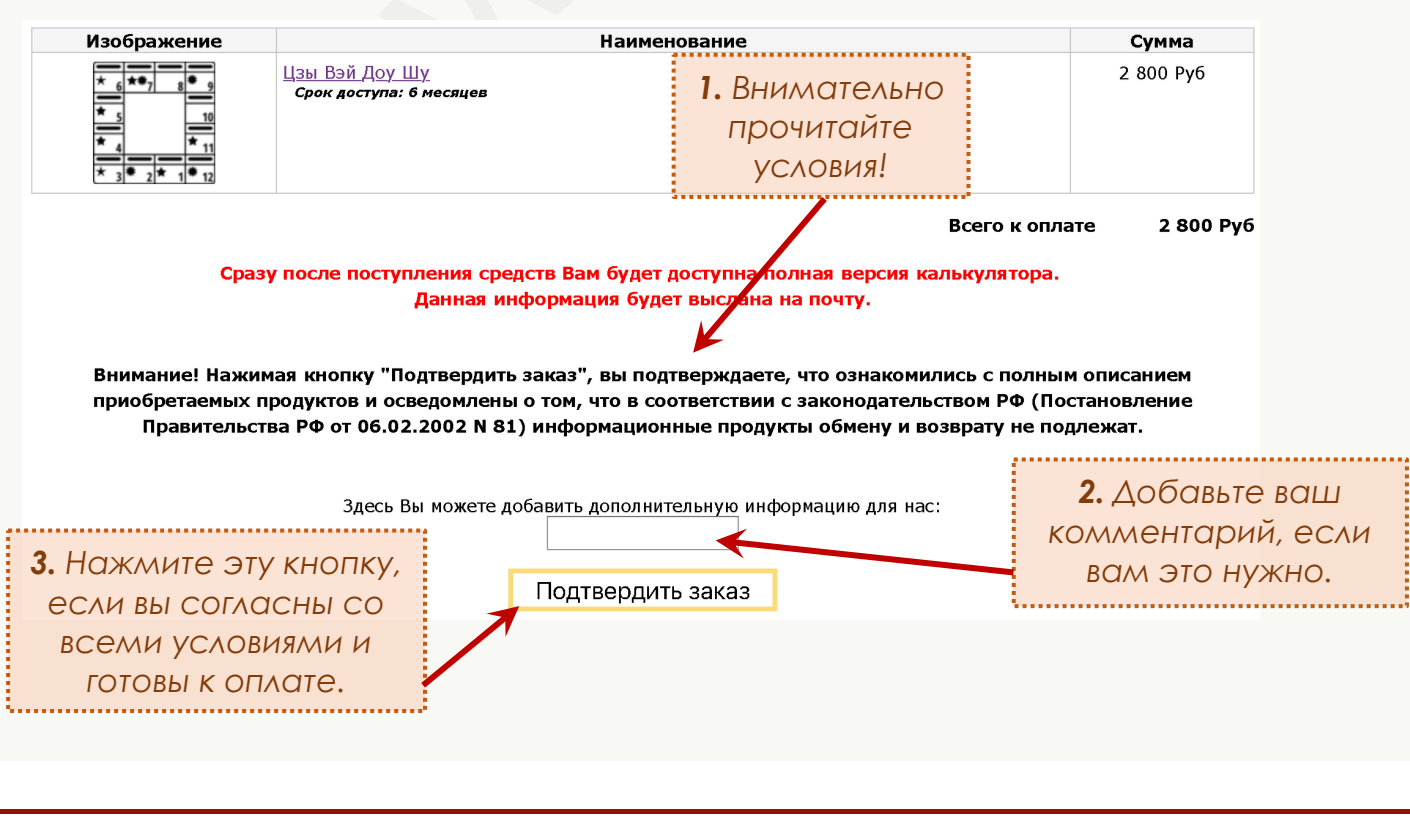

www.infengi.ru

Если все условия приобретения вам подходят, нажмите кнопку «**Подтвердить заказ**»

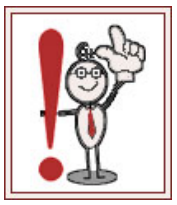

**Внимание!** Нажимая кнопку «**Подтвердить заказ**», вы соглашаетесь со всеми условиями, которые приведены на странице полного описания калькулятора. В дальнейшем претензии по этому поводу не принимаются.

После клика по кнопке «Подтвердить заказ» вы перейдете на страницу платежного агрегатора «Монета», где сможете выбрать удобный для вас способ оплаты.

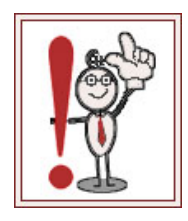

Обратите внимание, что **прием платежей осуществляется через сайт PayAnyWay**.

Вам необходимо убедиться только в том, что адрес страницы, на которую вы попали после клика по кнопке «Подтвердить заказ», начинается с https://www.payanyway.ru (этот адрес можно посмотреть в адресной строке вашего браузера).

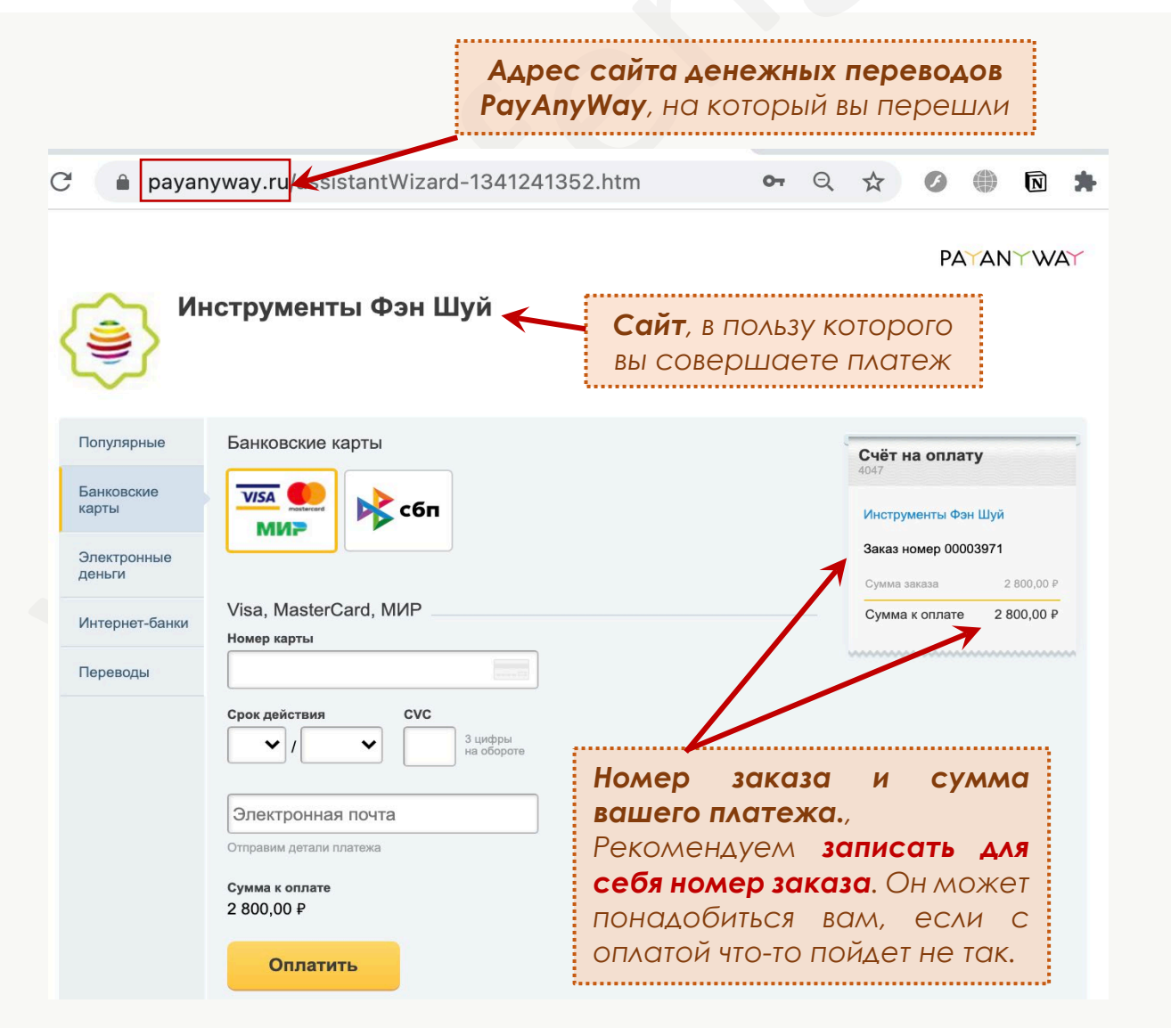

**Запишите для себя номер заказа**. Если с оплатой что-то пойдет не так, вам потребуется знать этот номер, дату перевода и название калькулятора, к которому вы приобретали доступ.

Теперь вам необходимо **выбрать способ оплаты**. В платежном агрегаторе «Монета» есть много разных вариантов перевода, которые можно посмотреть, кликая по вкладкам с левой стороны (см. рисунок ниже).

**\*** По умолчанию открывается вкладка для оплаты с банковской карты, но вы можете выбрать любой другой доступный способ оплаты, переходя по вкладкам с разными способами перевода денег.

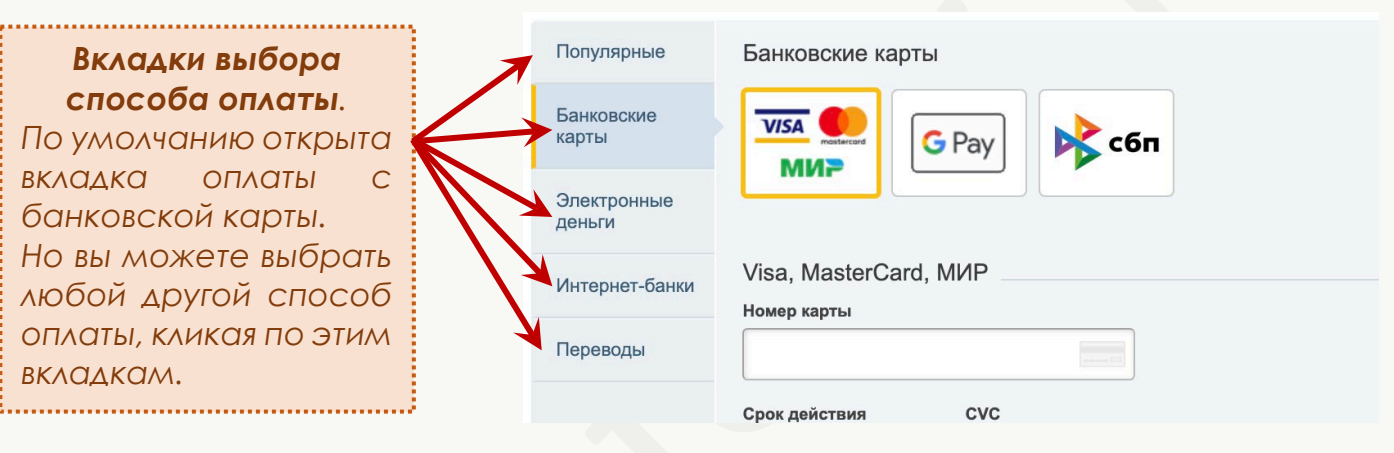

После выбора предпочтительного способа оплаты введите все необходимые данные для платежа и нажмите кнопку **Оплатить**.

Далее следуйте инструкциям платежной системы на экране.

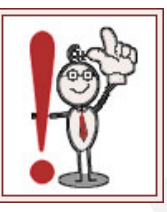

В зависимости от выбранного способа оплаты, в процессе оформления платежа вам **может потребоваться ввести код подтверждения**, который будет отправлен вашим банком через сообщение на ваш номер телефона.

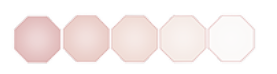

### Платежная система **Pay Pal**.

В платежной системе Pay Pal оплата доступна с банковских карт любых государств, а также непосредственно с баланса кошелька Pay Pal.

Чтобы использовать этот способ оплаты **вам потребуется иметь зарегистрированный кошелек Pay Pal**.

Получить кошелек Pay Pal очень просто. Для этого требуется ввести номер телефона, действующий адрес электронной почты и придумать пароль.

**Зарегистрировать кошелек можно на сайте: [https://www.paypal.com](https://www.paypal.com/)**

Вам достаточно оформить **личный кошелек**. Регистрация кошелька Pay Pal бесплатная. Для переводов с кошелька Pay Pal вам потребуется его пополнить денежными средствами или привязать к кошельку банковскую карту, выпущенную в любом государстве.

**\*** Привязывать банковскую карту к кошельку Pay Pal не обязательно (хотя и очень удобно). Для оплаты достаточно пополнить его любым удобным для вас способом.

Если у вас еще нет кошелька Pay Pal. Но вы хотите использовать этот способ оплаты для приобретения материалов, перейдите на сайт [https://www.paypal.com](https://www.paypal.com/) и нажмите кнопку **Открыть счет** (см. рисунок ниже).

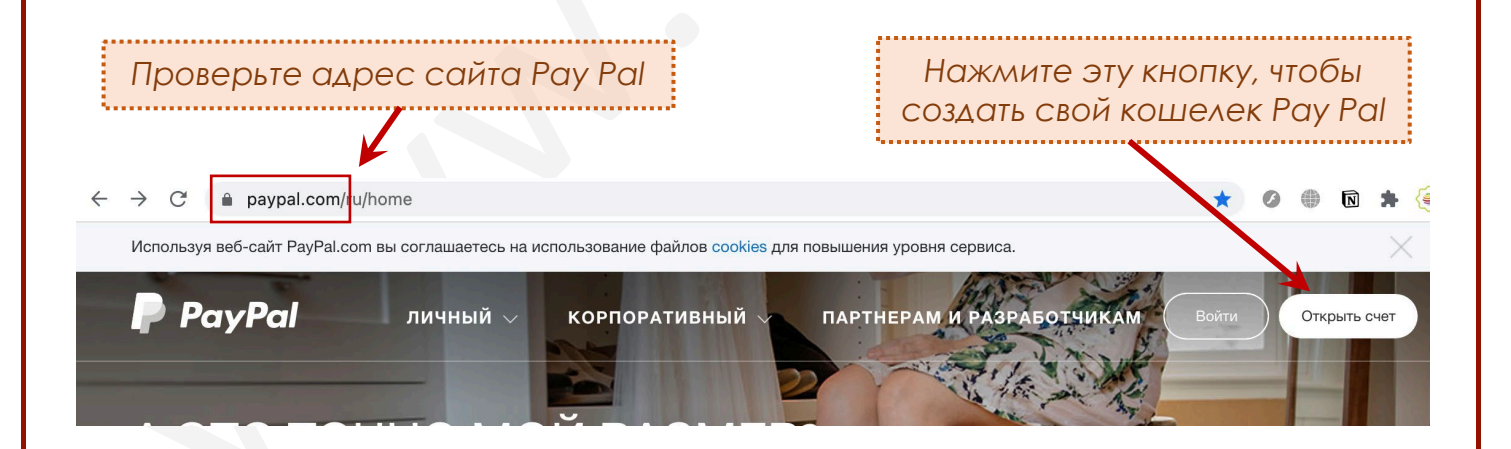

Далее **выберите «Личный счет»** и следуйте инструкциям на экране.

После создания и пополнения кошелька вы сможете использовать этот способ оплаты для приобретения материалов на сайте Инструменты фэн-шуй.

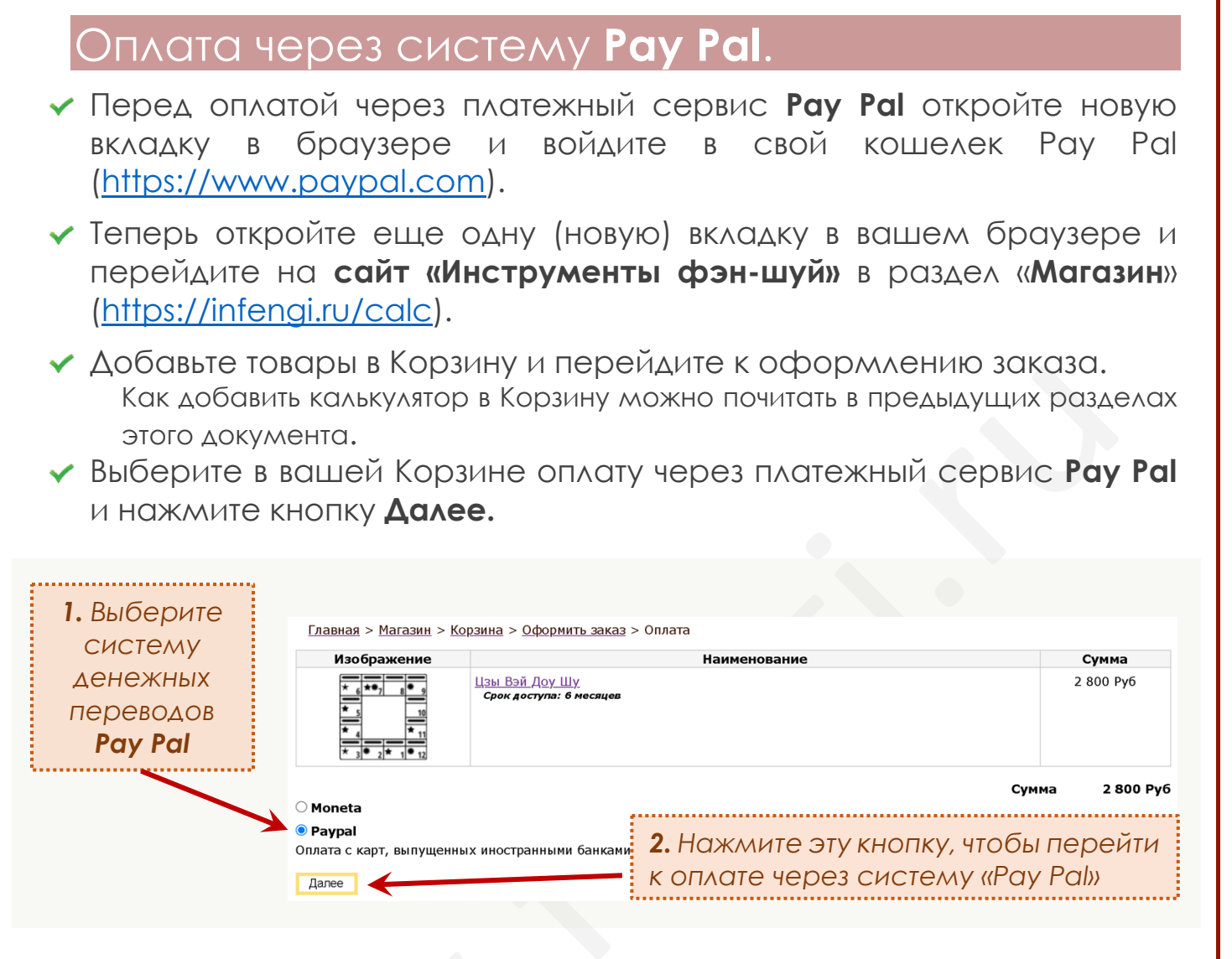

Вы перейдете на страницу с описанием условий приобретения. **Пожалуйста, внимательно ознакомьтесь с текстом на этой странице!** При необходимости вы можете добавить комментарий к заказу.

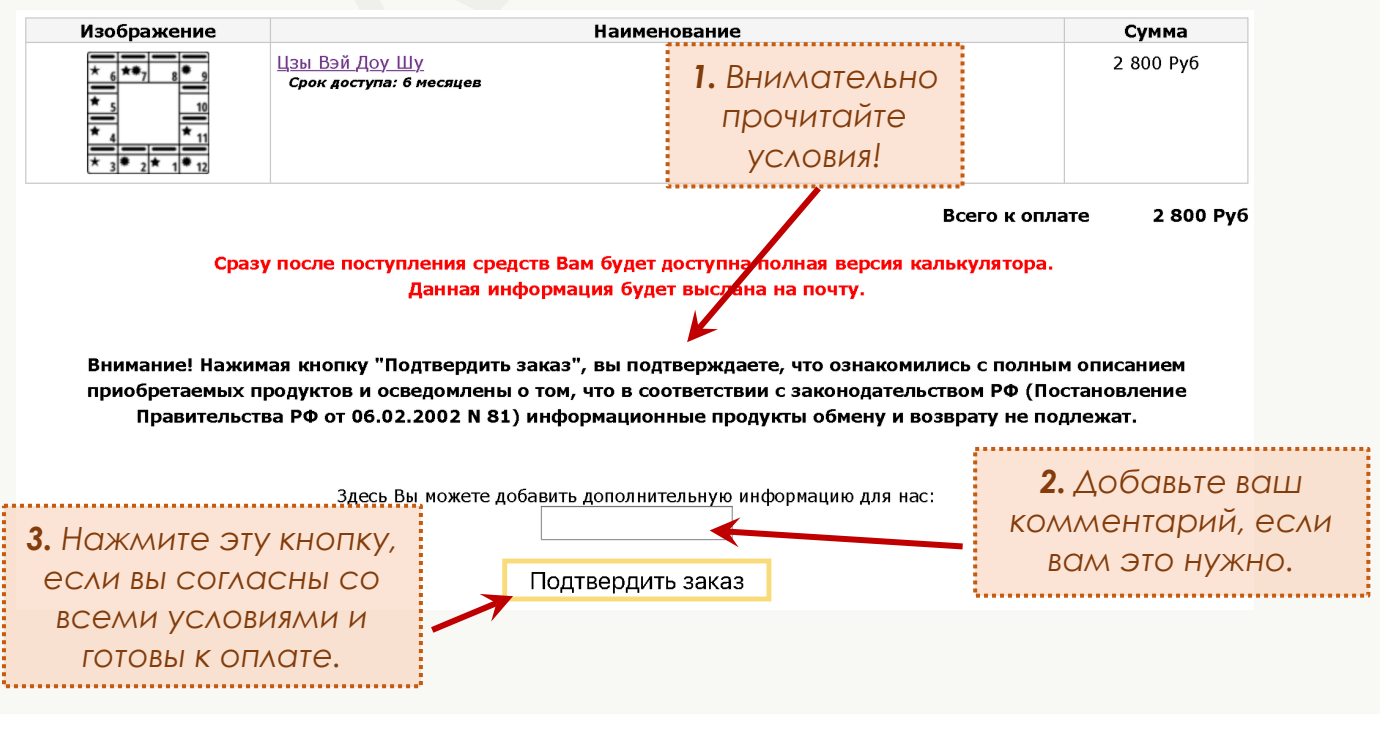

Если все условия приобретения сроков доступа к калькулятору вам подходят, нажмите кнопку «**Подтвердить заказ**».

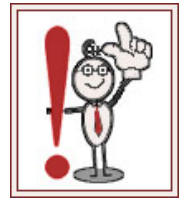

**Внимание!** Нажимая кнопку «**Подтвердить заказ**», вы соглашаетесь со всеми условиями, которые приведены на странице полного описания калькулятора. В дальнейшем претензии по этому поводу не принимаются.

После клика по кнопке «Подтвердить заказ» вы перейдете на страницу платежного агрегатора Pay Pal, где сможете завершить процесс оплаты.

**Следуйте инструкциям платежной системы на вашем экране**.

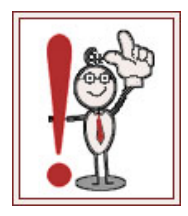

Обратите внимание, что **прием платежей осуществляется через сайт Pay Pal**.

Вам необходимо убедиться в том, что адрес страницы, на которую вы попали после клика по кнопке «Подтвердить заказ», начинается с https://www.paypal.com (этот адрес можно посмотреть в адресной строке вашего браузера).

### Завершение и обработка платежа.

В большинстве случаев **оплата проходит в течение 5-30 минут**. И вам доступ к полной версии калькулятора автоматически подключается для вашего аккаунта.

Однако **в отдельных случаях задержка платежа может составлять от 3-х до 5-ти дней** (особенно в праздничные и выходные дни, а также при совершении международных платежей). Это нормальная ситуация, которая не должна вас пугать.

Спокойно дождитесь завершения перевода и подключения доступа к полной версии калькулятора.

Если же вас что-то беспокоит в вопросах оплаты, вы всегда можете написать нам на почту fengi@bk.ru, чтобы уточнить детали и проверить поступление средств.

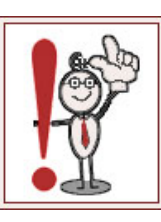

Если в процессе совершения платежа **вы ошиблись в реквизитах** или **средства списаны с вашей карты, но платеж не прошел из-за межбанковских технических сбоев**, беспокоиться тоже не следует. Банк автоматически аннулирует незавершенный платеж и денежные средства вернутся к вам в течение 30-ти рабочих дней.

### Когда будет открыт доступ к полной версии калькулятора?

Сразу после поступления средств на наш счет для вашего аккаунта на сайте будет открыт доступ к использованию полной версии калькулятора, а вам на почту автоматически будет отправлено письмо с подтверждением оплаты.

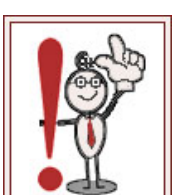

#### **Внимание!**

Доступ к полной версии калькулятора будет подключен для аккаунта с тем адресом электронной почты, **который вы использовали при регистрации на сайте.** 

Письмо с подтверждением также будет отправлено на этот адрес. Не перепутайте!

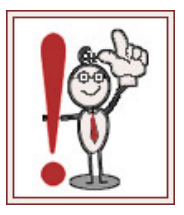

Мы сталкивались с ситуациями, когда **письмо с подтверждением оплаты попадает в папку Спам** в почтовых программах. Обязательно проверяйте эту папку после совершения платежа!

Пример того, как выглядит письмо с подтверждением, вы видите на рисунке ниже:

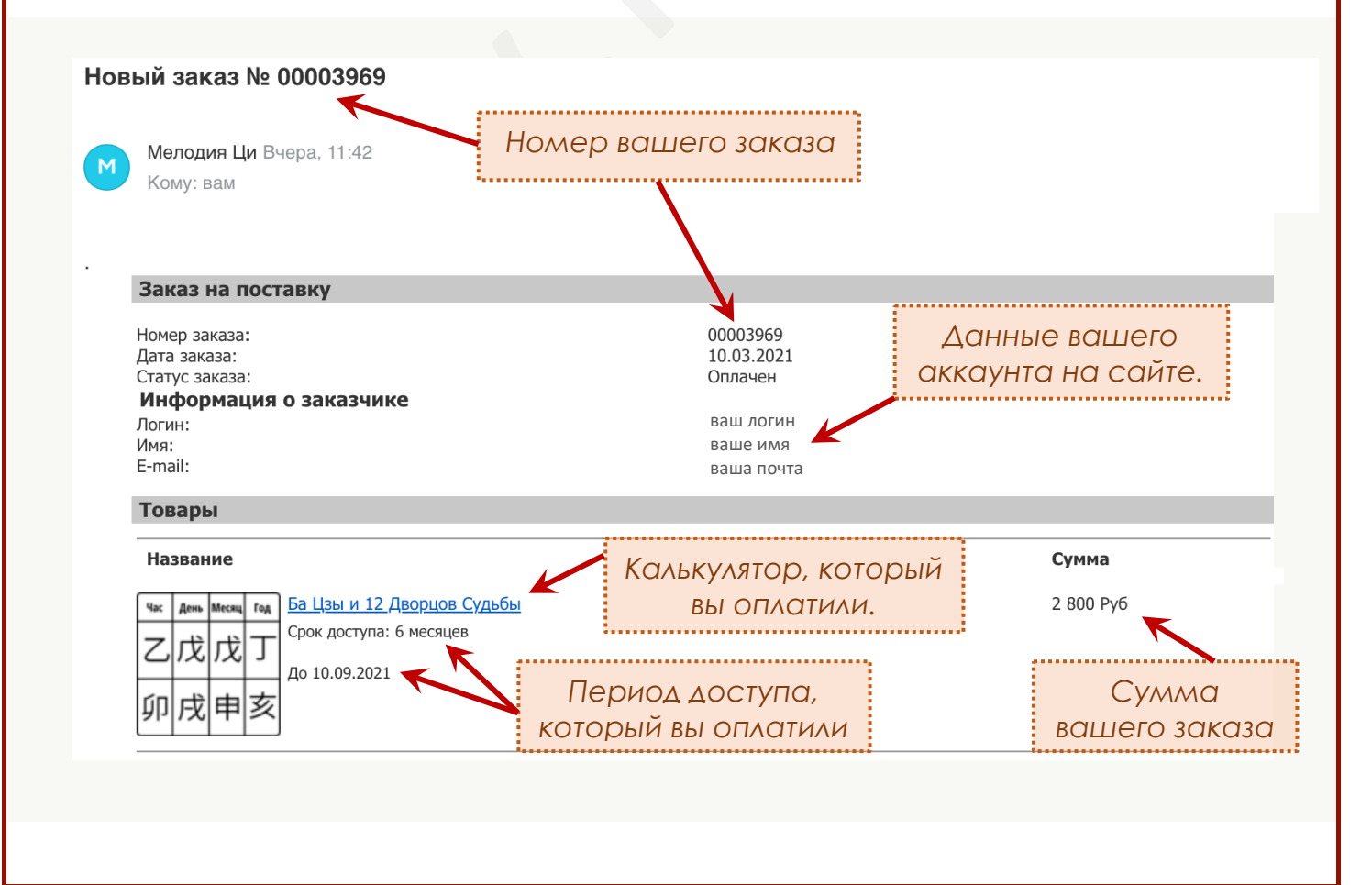

# Как начать пользоваться полной версией калькулятора?

Для того, чтобы использовать полную версию калькулятора, доступ к которому вы оплатили, никаких особенных действий не требуется.

#### **Перейдите на сайт «Инструменты фэн-шуй»: [https://infengi.ru](https://infengi.ru/)**

- В правом верхнем углу сайта **кликните по кнопке «ВОЙТИ».**
- В появившемся окне **введите необходимые данные** (логин и пароль).
- **Проверьте вашу авторизацию на сайте.** В правом верхнем углу главной страницы сайта должно быть написано ваше имя.

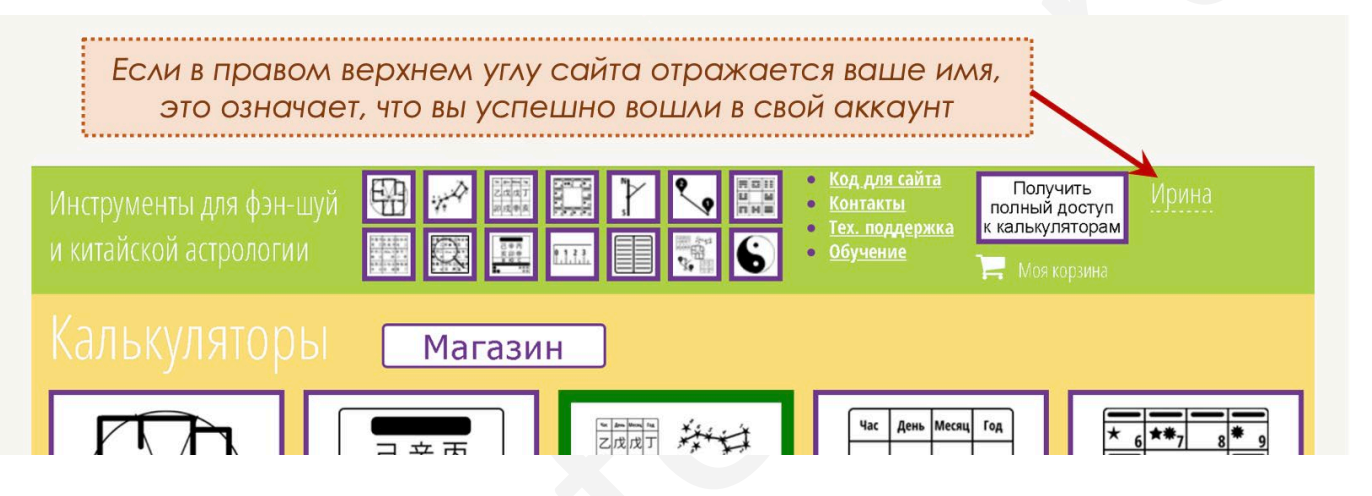

**Кликните по изображению калькулятора**, доступ к полной версии которого вы оплатили.

Вы перейдете на страницу калькулятора с возможностью использования всех функций профессиональной версии.

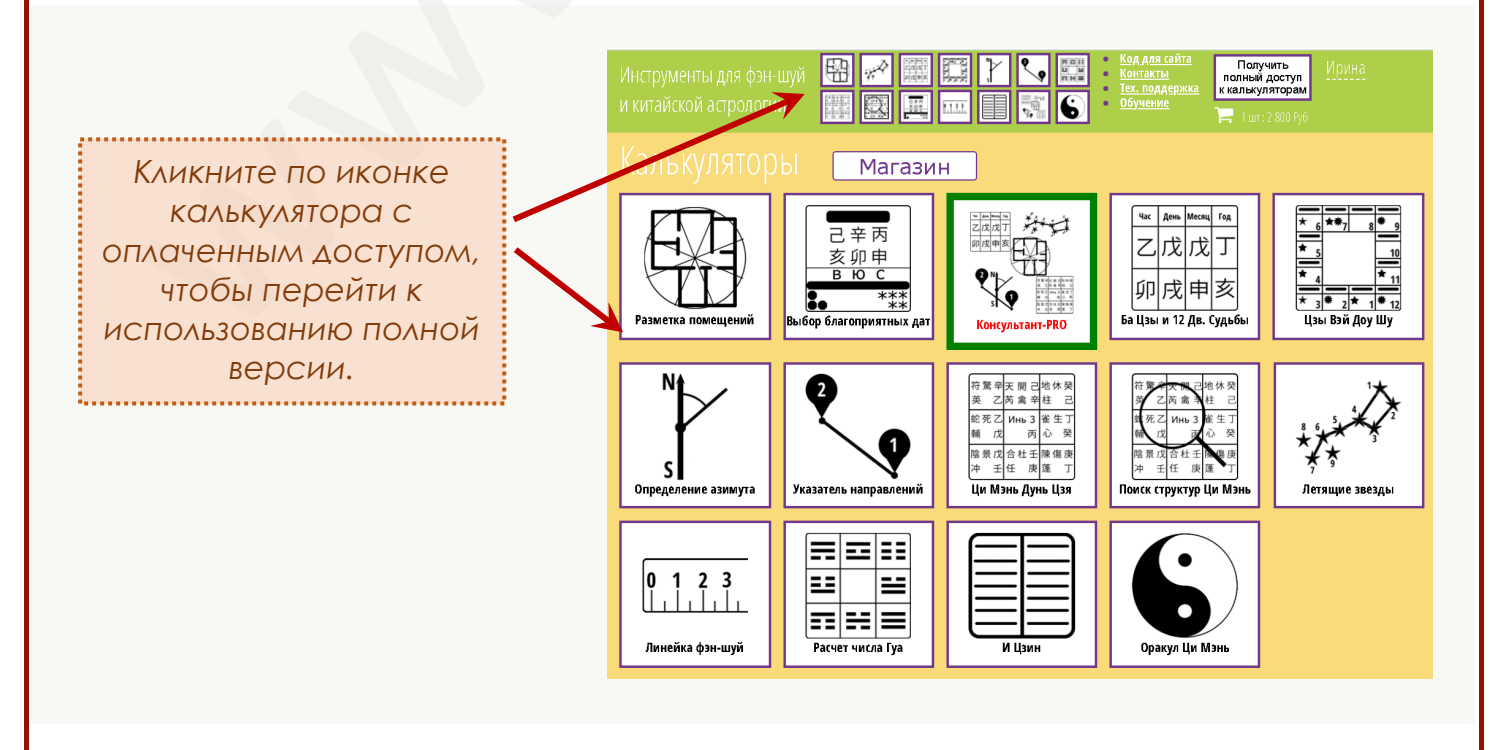

# Как проверить оставшийся период доступа к полной версии калькулятора?

Проверить сроки доступа к полной версии калькулятора вы можете в своем личном кабинете на сайте «Инструменты фэн-шуй»

- **Перейдите на сайт «Инструменты фэн-шуй»: [https://infengi.ru](https://infengi.ru/)**
- В правом верхнем углу сайта **кликните по кнопке «ВОЙТИ».**
- В появившемся окне **введите необходимые данные** (логин и пароль).
- **Проверьте вашу авторизацию на сайте.** В правом верхнем углу главной страницы сайта должно быть написано ваше имя.
- **Кликните на вашем имени** в правом верхнем углу главной страницы.
- В открывшемся списке кликните на надписи «**Калькуляторы**», чтобы посмотреть все сроки доступа к калькуляторам, которые вы оплатили.

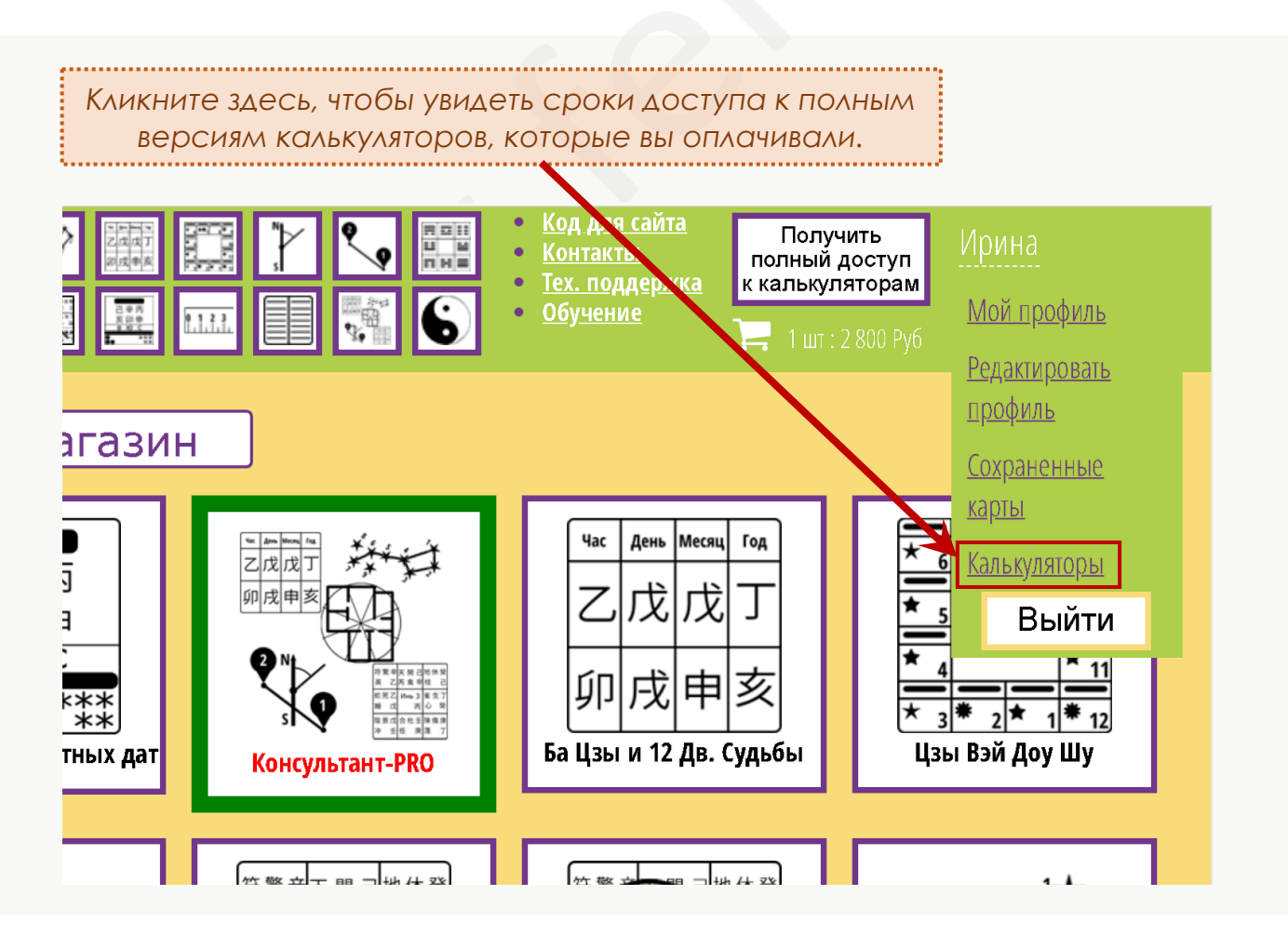

Вы перейдете на страницу со списком всех калькуляторов, где можно посмотреть дату окончания периода доступа к оплаченным версиям.

Пример страницы представлен на рисунке ниже.

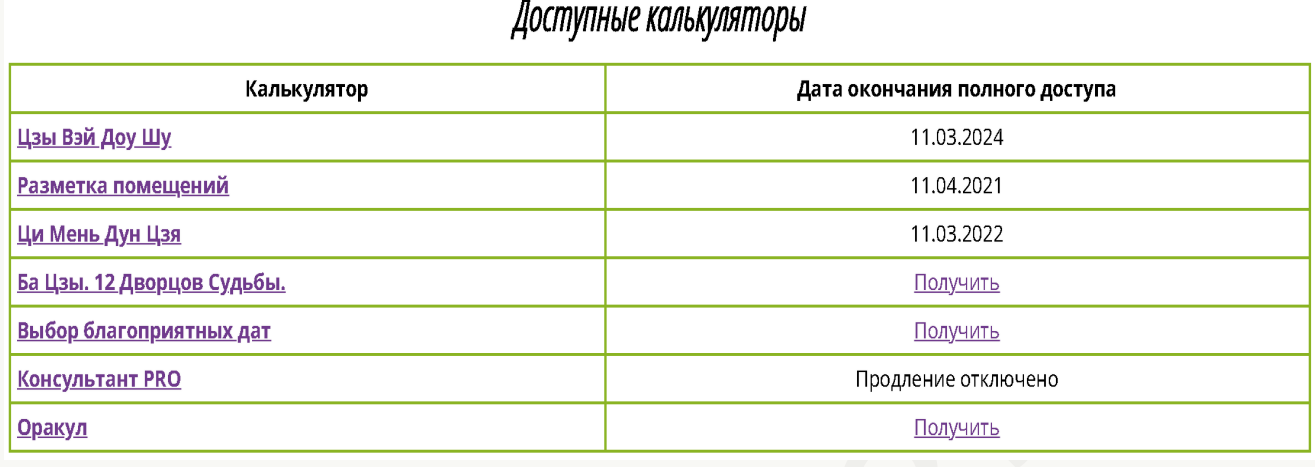

При необходимости вы можете в любое время продлить срок доступа к любому калькулятору.

Для этого перейдите на страницу Магазина ([https://infengi.ru/calc\)](https://infengi.ru/calc), выберите калькулятор, необходимый период доступа и оплатите его.

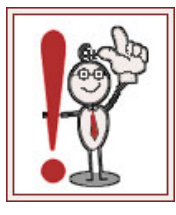

### **Вновь оплаченный период суммируется с ранее приобретенным сроком доступа**.

Поэтому вы всегда можете продлить доступ к калькулятору, не дожидаясь окончания ранее оплаченного периода.

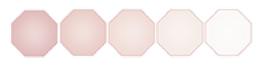